## **IndustrySafe Asset Data Import Specifications**

Revision 2 – 1/1/2018

# **1 Client Tasks**

### **Field Requirements**

• The client will create a Tab Delimited file containing the following fields:

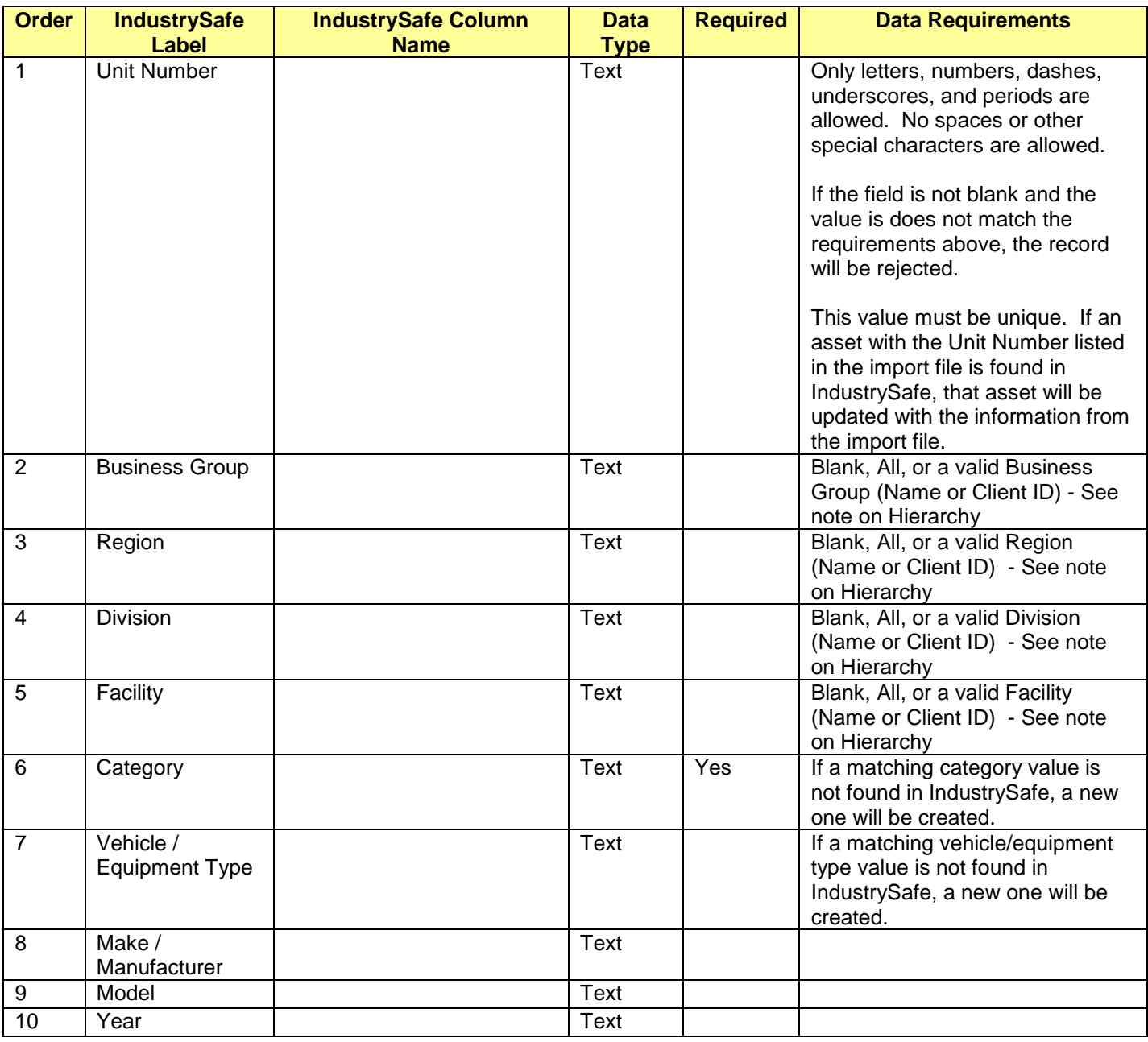

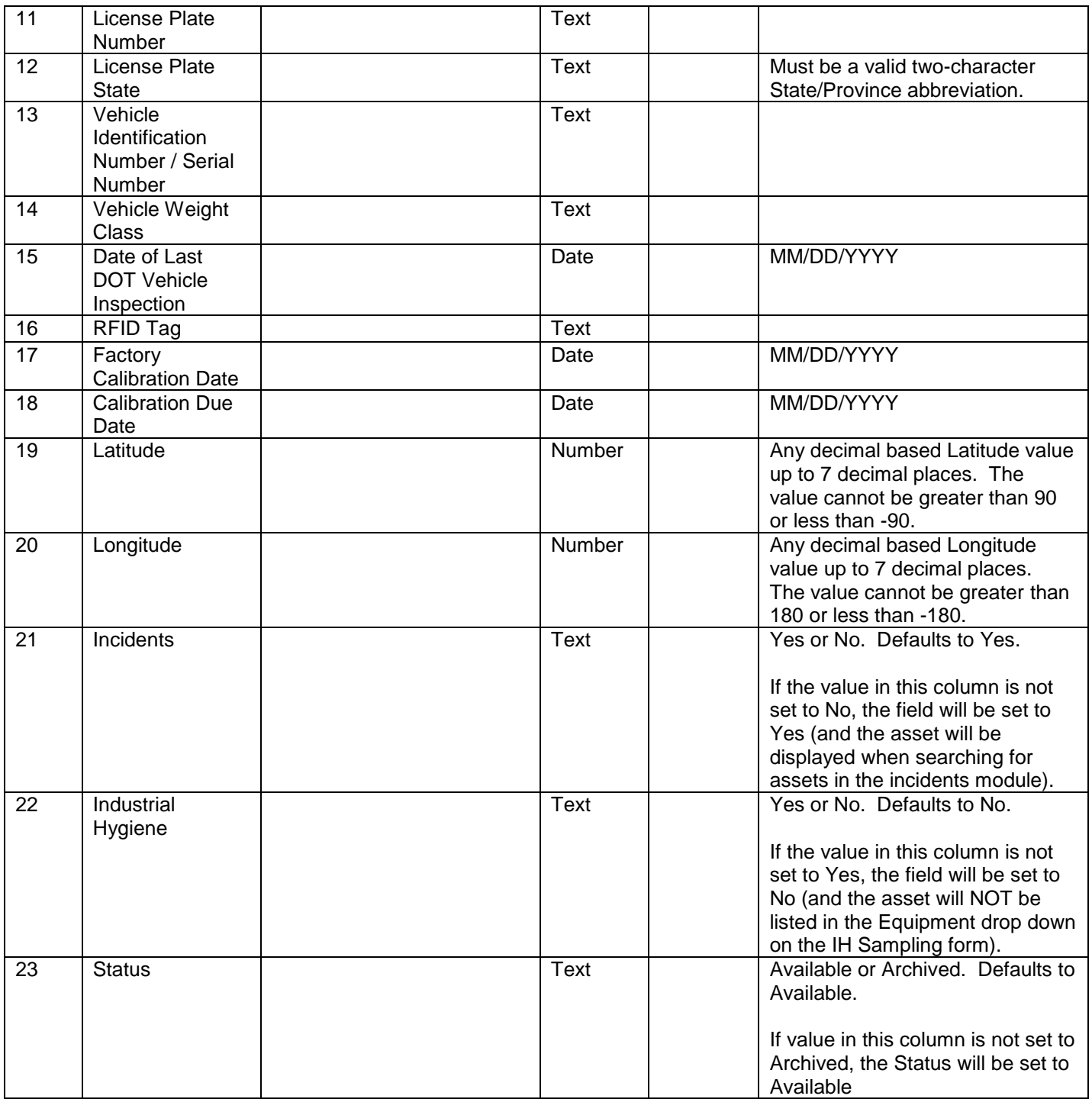

#### **Notes on Hierarchy**

- When specifying a Business Group, Region, Division, or Facility, you can use either the client id or the name.
- If the value for Business Group, Region, Division, or Facility is either 0, ALL, or left blank, the import routine will interpret that to mean the ALL case on the asset form.
- The Hierarchy fields are Business Group (level 1), Region (level 2), Division (level 3) and Facility (level 4).
- When the import services processes the hierarchy fields, it will start with the lowest level first and do the following:
	- 1. If the value is either 0, ALL or blank, move up one level
	- 2. Otherwise verify the value is valid
		- a) If the value is valid, set the asset hierarchy to this level and do not look at the higher level hierarchy values
		- b) If the value is not valid, reject the data record and log in as a failure.

### **File Requirements**

- The file name must match a predefined value as agreed upon by the client and IndustrySafe.
- The file must contain all fields identified in the table above in the order specified.
- All blank or null fields in the import file will be set to 0 and processed as if a 0 had been entered.
- All text fields are limited to 255 Characters.
- All date fields must be in the format MM/DD/YYYY
- Column headings should **NOT** be included with the file.
- The client will transfer this file via Secure File Transfer Protocol (sFTP or SSH File Transfer Protocol) to the IndustrySafe server (Server Address, User Name and Password to be provided by IndustrySafe).
	- Re: sFTP, see RFC 4253 [\(https://tools.ietf.org/html/rfc4253\)](https://tools.ietf.org/html/rfc4253)
	- There are many sFTP clients to perform the task of transferring the file to the IndustrySafe server. One client application that, we recommend is FileZilla [\(http://filezilla-project.org\)](http://filezilla-project.org/). This client is simple to use, free, and allows command prompt access to fully automate the process on a scheduled basis.
	- A file can only be uploaded after the previous file has been processed by IndustrySafe.

# **2 IndustrySafe Tasks**

- IndustrySafe will supply a report with valid User Level codes and valid Facility Codes.
- IndustrySafe will setup a sFTP site server folder. This site will utilize the standards for file security according to sFTP (see RFC 4253 [https://tools.ietf.org/html/rfc4253\)](https://tools.ietf.org/html/rfc4253)
- IndustrySafe will automatically sweep the sFTP site server folder for updates. When an update is found, the server will automatically begin processing the file.
- When an update is found, each record in the client-supplied file will be processed as follows:
	- 1. The Data will be validated for proper format (such as the hierarchy is valid). Any records that fail the data validation will not be imported and display as a failed record in the audit report.
	- 2. If a Unit Number is specified, it will be checked against the existing database.
		- a. If a match is found, the existing record will updated with the user data from the import file.
		- b. If a match is not found (or if the Unit Number is left blank), a new record will be created with the user data from the import file.
- IndustrySafe has provided a data import log report in system functions for the client to view the results of each import, including the number of users added, the number of existing users updated, and the number of user records that failed. The report will list also list all records that failed and the error message, all new records inserted, and all records that were disabled.
- IndustrySafe will archive up to 10 completed files. Archived files will be deleted on a rolling basis.